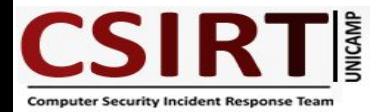

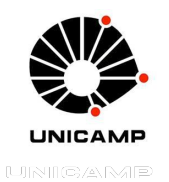

# **Como se prevenir e atuar durante um incidente de segurança** *Ênfase no uso de flows de rede*

**Intrarede - 13 de julho de 2022**

**Alexandre Berto Nogueira CSIRT Unicamp**

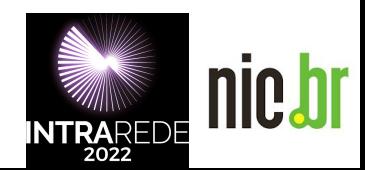

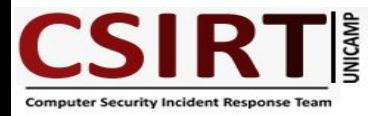

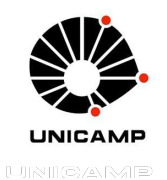

## **Agenda**

- Apresentação do CSIRT Unicamp
- Bases da Prevenção
- Uso de Flows na Prevenção e Atuação em ISC
- Conclusão

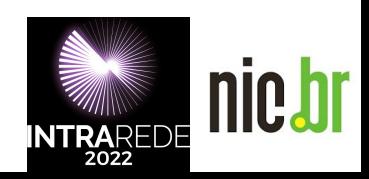

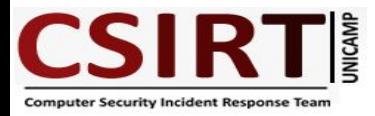

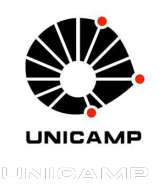

### **Apresentação do CSIRT Unicamp- 25 anos**

- Recebe, analisa, processa e responde os incidentes de segurança da Universidade
- Analisa flows de rede
- Realiza testes de detecção de vulnerabilidades
- Ministra palestras de conscientização para usuários finais
- Emite certificados digitais (projeto Globalsign/RNP)
- É um CSIRT de Coordenação: Não atua no ambiente computacional interno dos órgãos da Universidade

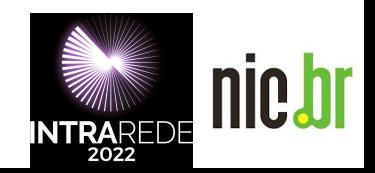

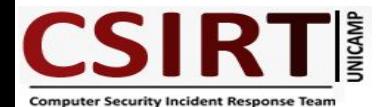

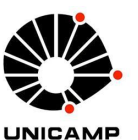

are

## Hit hard, hit first, hit often.

William Halsey

<sup>6</sup> quotefancy

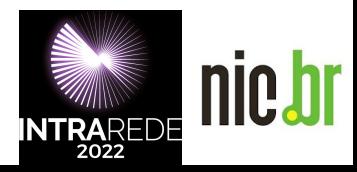

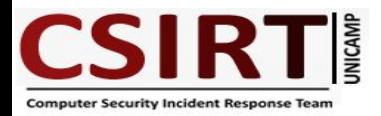

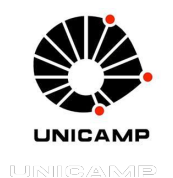

nic.br

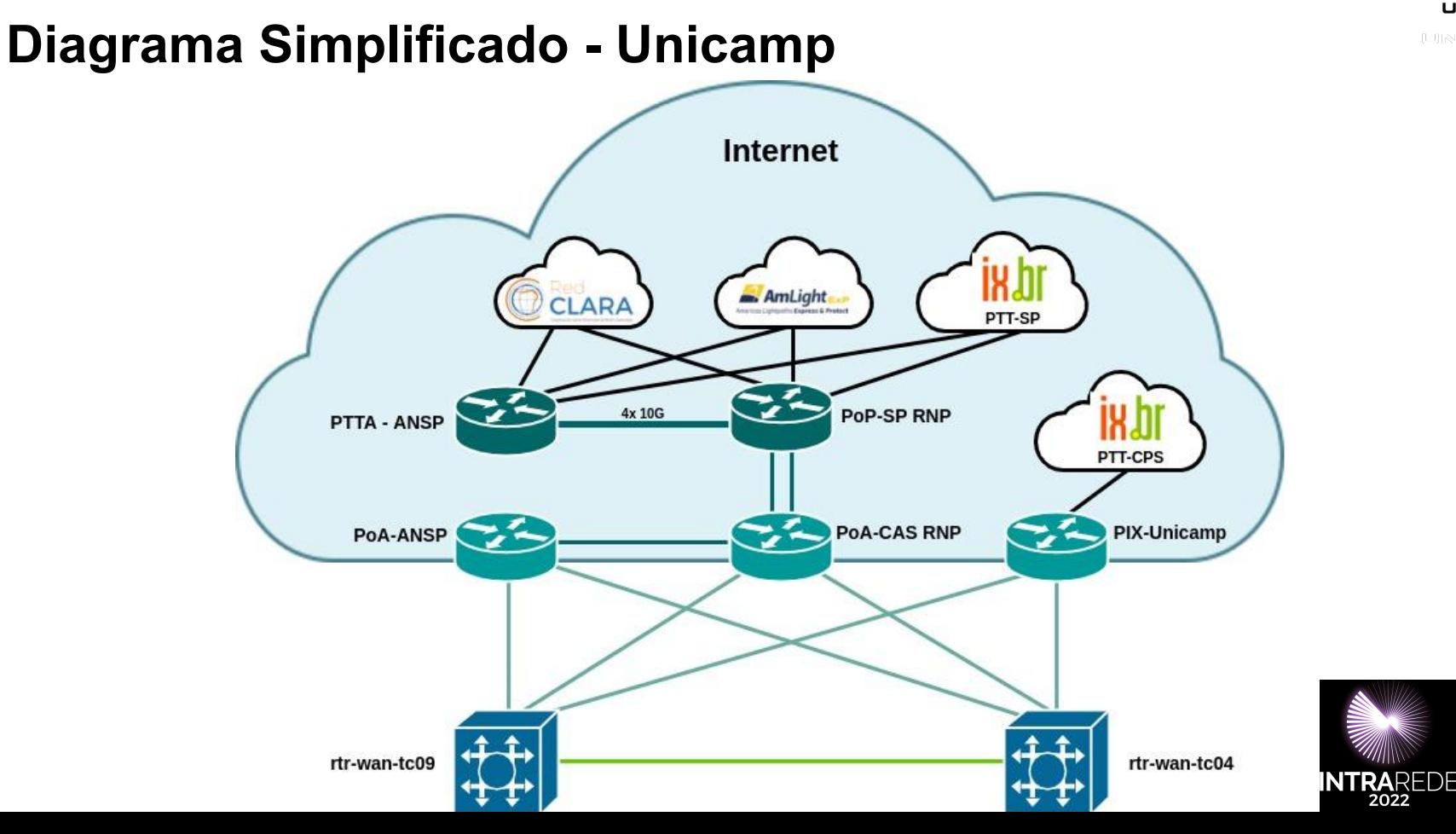

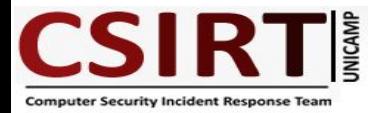

**P**

**R**

**E**

**V**

**E**

**N**

**Ç**

**Ã**

**O**

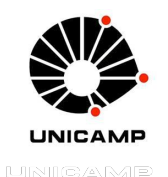

**Identidade de um Time** Formação e Dedicação - Canais de comunicação Abertos e Funcionais - Permeabilidade Organizacional - Controle e Histórico de um chamado - Indicadores - Processos Definidos

#### **Visão de sua Infraestrutura**

Qual o comportamento padrão de sua rede ? - Inventário Atualizado - Ferramentas de monitoramento - Infraestrutura de registro de logs sincronizados - Backup de dispositivos de rede -Flows de Rede - Netflow/sFlow/IPFIX

#### **Avaliação Continuada**

Varredura de Vulnerabilidades Regulares - Conscientização - Usuários e Grupos Técnicos - Capacitação - Threat Hunting

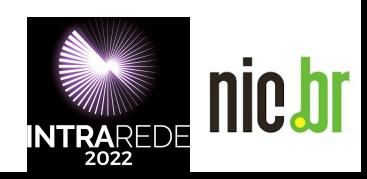

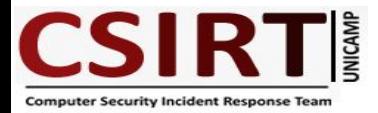

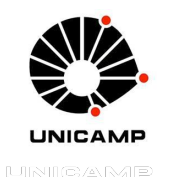

**P R E V E N Ç Ã O Identidade de um Time** Formação e Dedicação - Canais de comunicação Abertos e Funcionais - Permeabilidade Organizacional - Controle e Histórico de um chamado - Indicadores - Processos Definidos **Visão de sua Infraestrutura Qual o comportamento padrão de sua rede ?** - Inventário Atualizado - Ferramentas de monitoramento - Infraestrutura de registro de logs sincronizados - Backup de dispositivos de rede -**Flows de Rede - Netflow/sFlow/IPFIX Avaliação Continuada** Varredura de Vulnerabilidades Regulares - Conscientização - Usuários e Grupos Técnicos - Capacitação - Threat Hunting

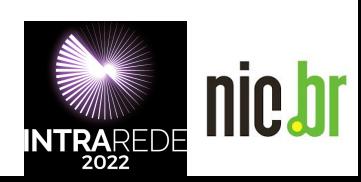

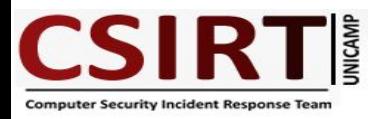

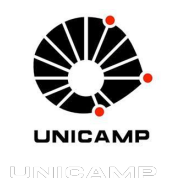

#### **Flows de Rede**

**● Cisco Netflow - 1996 - v1 - v8**

*"flow as a unidirectional sequence of packets that all share seven values which define a unique key for the flow."*

**● sFlow definido pela RFC 3176 - Setembro 2001**

*"A flow is defined as all the packets that are received on one interface, enter the Switching/Routing Module and are sent to another interface."*

**● Padronização formato NetFlow RFC 3954 - Outubro 2004**

*"A flow is defined as a unidirectional sequence of packets with some common properties that pass through a network device"*

**● IPFIX RFC 5101 - Janeiro 2008**

*"A data network with IP traffic primarily consists of IP flows passing through the network elements."*

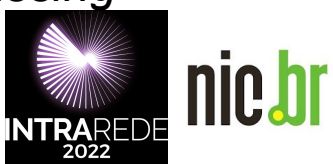

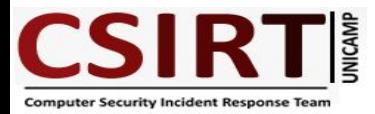

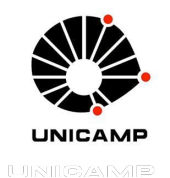

**Arquitetura de Funcionamento**

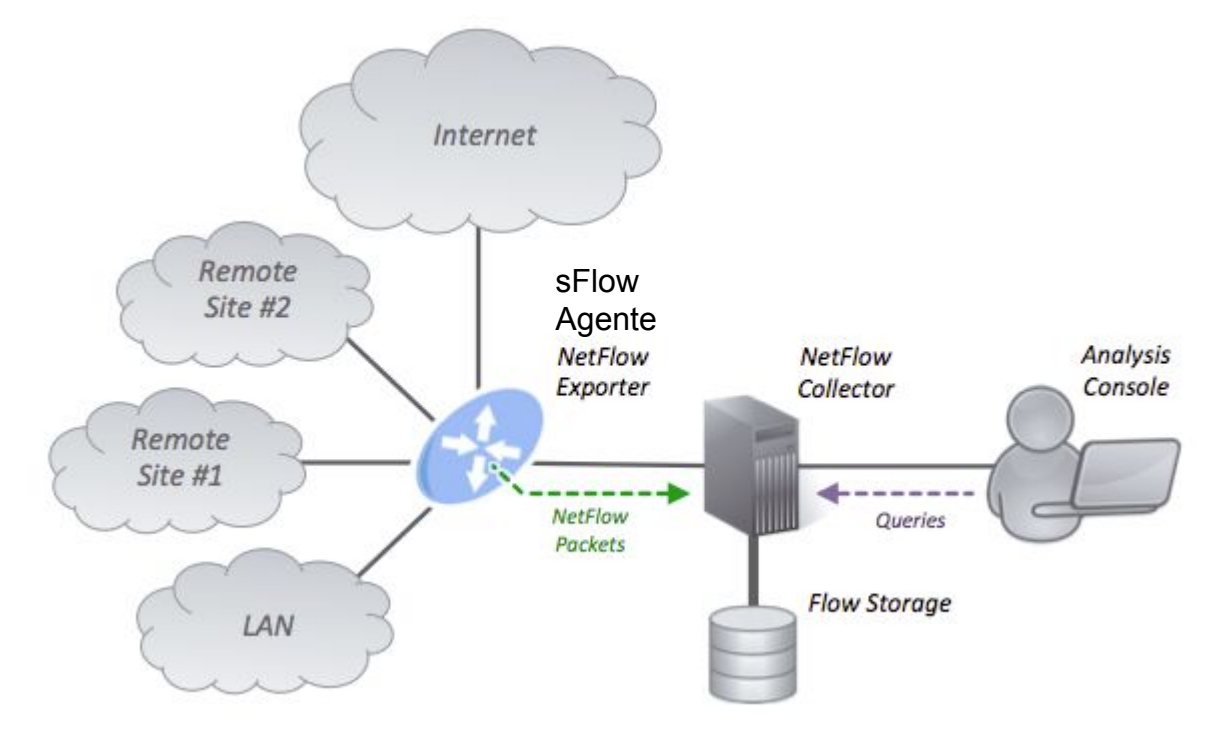

https://en.m.wikipedia.org/wiki/File:NetFlow\_Architecture\_2012.png

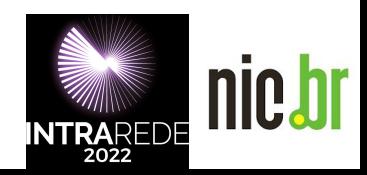

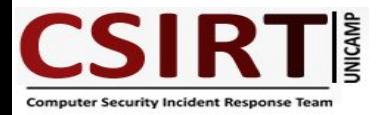

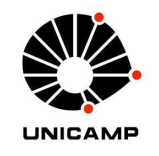

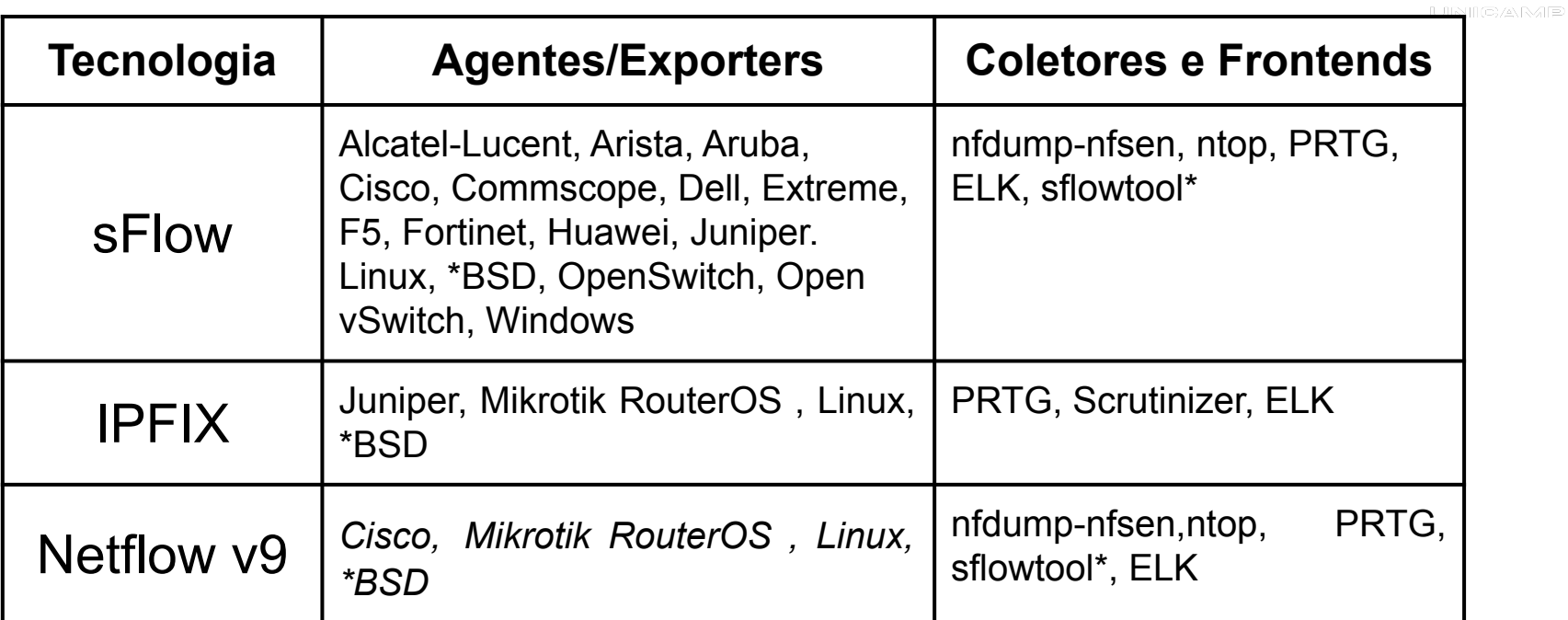

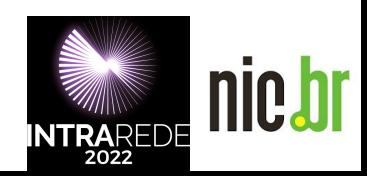

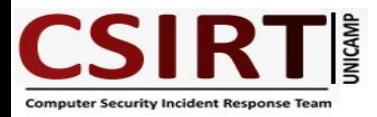

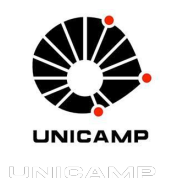

#### **Possibilidades com os Flows**

- Criar relatórios Top Talkers, Top protocols, Top networks, Top ASN´s, etc
- Correlação de endereços e timeline de incidentes
- Ações preventivas como buscar serviços UDP/TCP que não deveriam estar abertos. Aderência a normas como gerência de porta 25 e Spoofing
- Sinais de Comprometimento analisando o seu tráfego com listas de endereços fontes conhecidas - C&C, Botnet, Miners, Rogue DNS, Threat Hunting.
- Scripts personalizados ex. uso IPv4

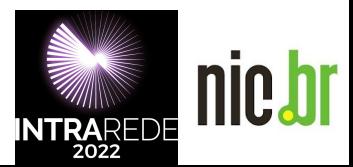

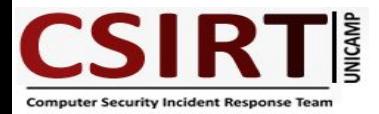

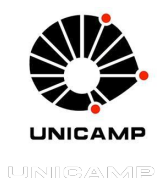

**Exemplo nfsen Comportamento de tráfego**

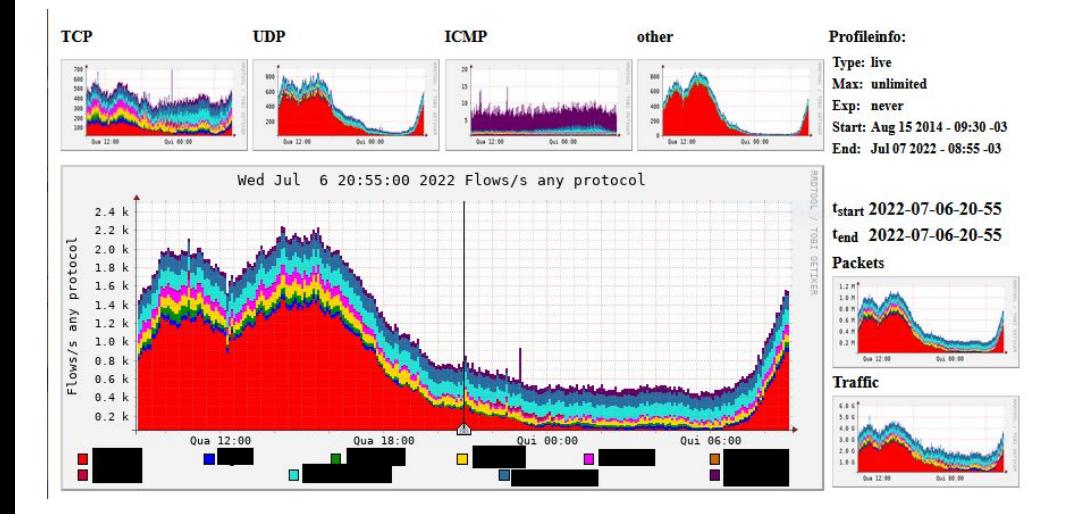

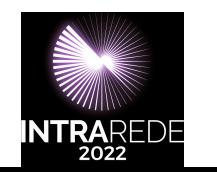

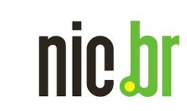

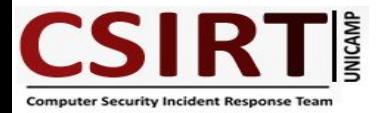

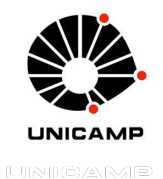

#### **Exemplo nfsen Comportamento de tráfego**

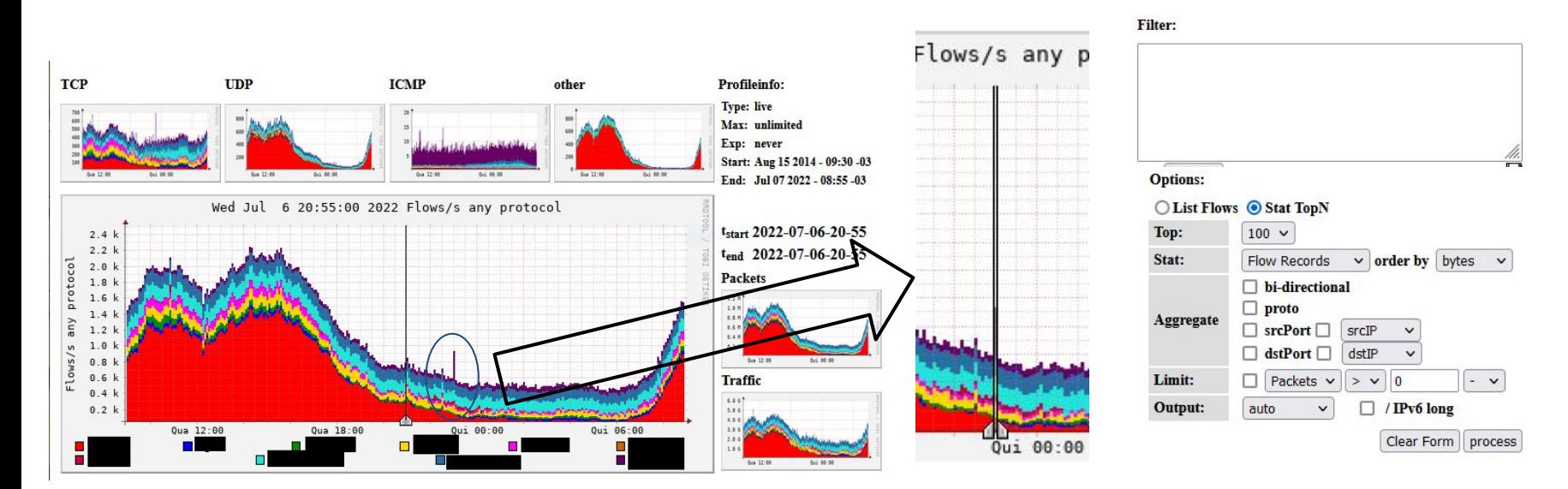

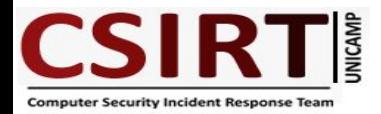

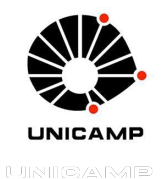

#### **Exemplo nfsen Comportamento de tráfego**

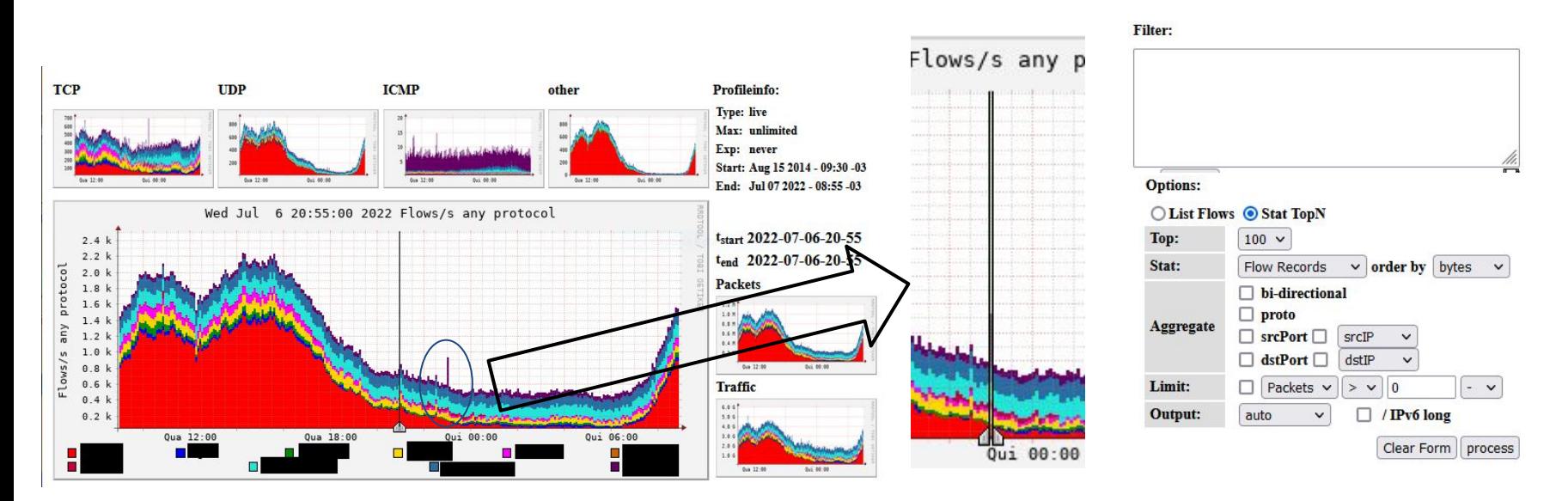

\*\* nfdump -M /data/nfsen/profiles-data/live/obj1 -T -R

2022/07/06/nfcapd.202207062255:2022/07/06/nfcapd.202207062300 -n 100 -s record/bytes

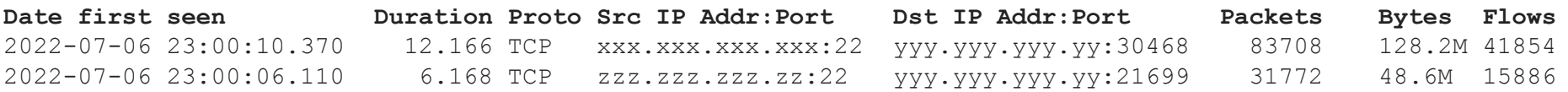

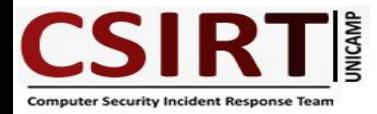

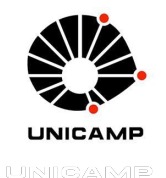

#### **Exemplo de versatilidade com nfdump**

- Início do confronto UK-RU Ataques DDoS de provedores brasileiros com destino a Ucrânia.
- Parseamento de uma fonte de AS's numbers ex. ipinfo.io
- Consulta em CLI utilizando o nfdump

# nfdump -M /data/nfsen/profiles-data/live/device1:device2 -T -R 2022/07/04/nfcapd.202207040800:2022/07/04/nfcapd.202207042000 -n 5 -o long -s record/bytes 'as in [ @include asukr.txt ]'

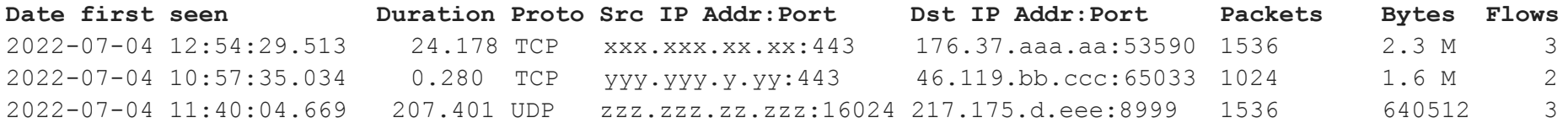

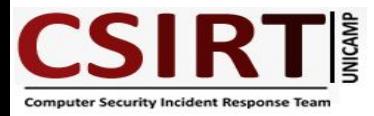

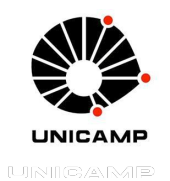

#### **Uso de Flows na Unicamp - nfdump/nfsen**

vm 6 núcleos 12 GB de RAM, 500GB de disco

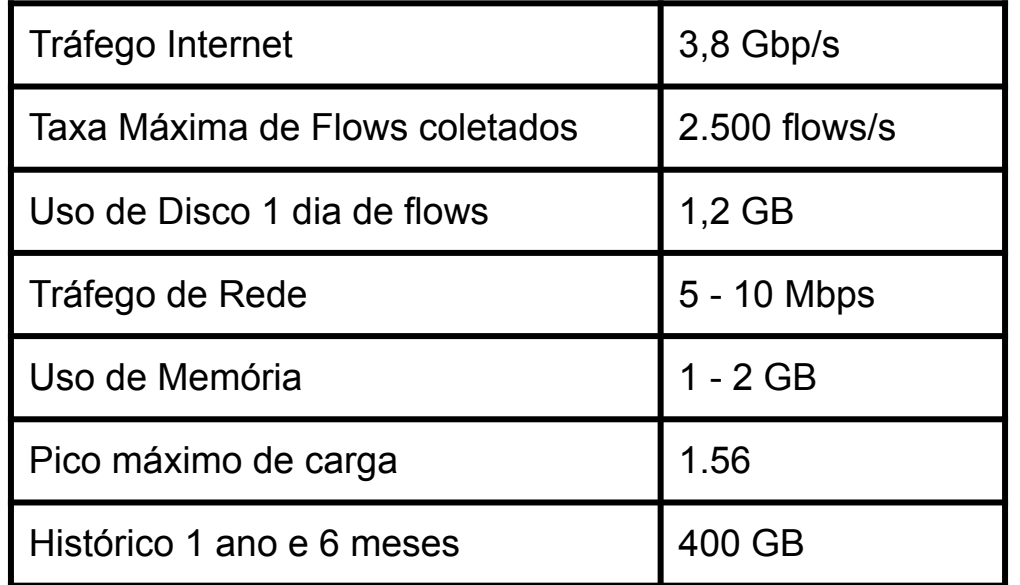

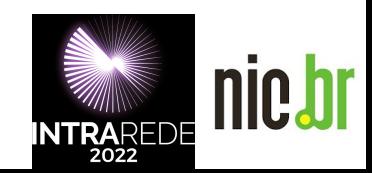

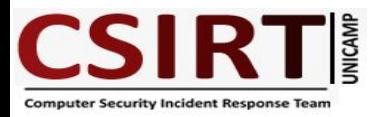

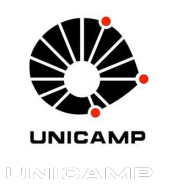

## **Sugestão de Leituras**

- **● Exemplos de Configurações de Dispositivos sFlow e IPFIX**
	- https://www.manageengine.com/products/netflow/help/configuring-mikr otik-ipfix.html
- **● Lista de coletores sFlow**
	- https://sflow.org/products/collectors.php
- **● Manual sFlowtool**
	- https://github.com/sflow/sflowtool
- **● NFSen**
	- http://nfsen.sourceforge.net/
- **● NFDump**
	- http://nfdump.sourceforge.net/

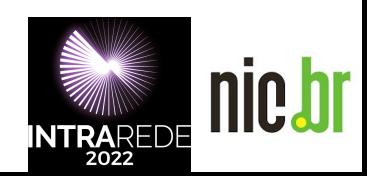

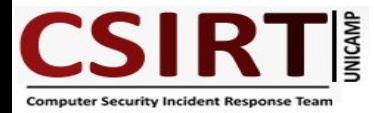

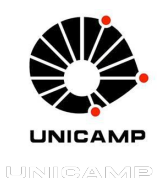

# **Obrigado!**

Diretor: Eduardo Trettel ( Segurança e Redes ) Adilson Paz da Silva Alexandre Berto Nogueira Daniela Regina Barbetti Vanderlei Busnardo Filho

> **security@unicamp.br berto@unicamp.br**

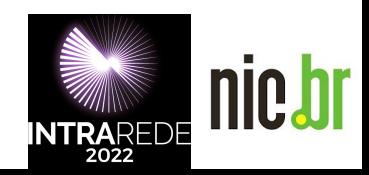